# Git Tutorial

#### Let's git to work

- Version Control Overview
- **•** Recommended Policy
- Basic Skills
	- beginner
	- intermediate
	- advanced
- Algorithmic Problems
- Low-Level Examples

#### Why Version Control?

#### Traditional Engineering

Development coordination btw people

Preserve progress

(separate bugs from master)

Track bug origins (blame)

#### What about rapid prototyping or data work?

Multiple scientists, not software engineers Focus on rapid prototyping and experiments Typically easier to rewrite code than read it Track versions of data, code, & models

#### Various Group Development Policies

#### **Guidelines**

- CI/CD
- Release Strategy
- When to tag, when to version
- Branching/Merging
	- pull requests
	- peer review
	- work organization

#### **Technologies**

- CI/CD
- IDEs
- Prod Operations

Many of these technologies are not optimized or mature for data or ML code. A more relaxed dev policy is acceptable.

#### Common Conventions - **Branching Strategy**

- A **master** branch is "production" or closest thing to it
	- Code is gated by a testing process to reduce presence of bugs
	- Typically source of continuous build cycles and QA testing on pipeline to production
- Side branches are where all development occurs
	- Buggy development code is ok
	- Merge into **master** when feature and testing is complete
	- Can isolate different developer efforts from each other

#### Common Conventions - **Commit for** *Verbosity*

- Document and preserve EVERYTHING!
- Constant checkpointing
- Know exactly where something went wrong
- Not easy to read

\* d0276e4 - Wed, 9 Mar 2016 18:56:59 -0800 (17 hours ago) (HEAD -> master) fixed a typo "hello wrold" - Michael Stewart \* b5eac1e - Wed, 9 Mar 2016 18:51:59 -0800 (17 hours ago) | named a class - Michael Stewart \* cbd35a0 - Wed, 9 Mar 2016 18:50:45 -0800 (17 hours ago) started to write a comment - Michael Stewart \* 9bd3568 - Wed, 9 Mar 2016 17:40:30 -0800 (18 hours ago) fixed indentation - Michael Stewart \* 6520c75 - Wed, 9 Mar 2016 17:36:29 -0800 (18 hours ago) | took a 5 minute walk - Michael Stewart \* 4fb0f58 - Wed, 9 Mar 2016 17:32:59 -0800 (18 hours ago) wrote import statements - Michael Stewart \* 54ca0fc - Wed, 9 Mar 2016 17:30:16 -0800 (18 hours ago) initial commit - Michael Stewart

#### Common Conventions - **Commit for** *Readability*

- Fewer checkpoints
- Fast comparison and branching
- Easy to read

\* b5eac1e - Sun, 7 Feb 2016 17:15:47 -0800 (5 weeks ago) refactoring to use object classes - Michael Stewart \* cbd35a0 - Sat, 6 Feb 2016 18:10:35 -0800 (5 weeks ago) fixed various bugs - Michael Stewart \* acf472c - Fri, 5 Feb 2016 16:27:57 -0800 (5 weeks ago) begun tests - Michael Stewart \* bf45d26 - Thu, 4 Feb 2016 11:33:14 -0800 (5 weeks ago) feature: log printing - Michael Stewart \* 4c0de2c - Wed, 3 Feb 2016 13:15:26 -0700 (5 weeks ago) simplified structure for testing and serialization - Michael Stewart \* 4fb0f58 - Tue, 2 Feb 2016 20:15:35 -0700 (6 weeks ago) initial script format works - Michael Stewart \* 54ca0fc - Mon, 1 Feb 2016 17:01:44 -0700 (6 weeks ago) initial commit - Michael Stewart

## contlicts easier to manage conflicts easier to manage.frequent merging makes frequent merging makes

#### Recommended Version Ctrl. Policy

- 1. **Master branch represents combined group work. Assume it can be updated at any time by others!**
- **2. Feature branch for work in progress**
- **3. Include Jira ticket IDs in commit messages**
- 4. **Stay in-touch! Merge frequently to integrate master changes into your branch.**
- 5. **Always merge from master into your feature branch before going the other way.**
- **6. Pass all tests before merging to master**
- **7. When in doubt:**
	- **a. make a new branch**
	- **b. ask for help merging**

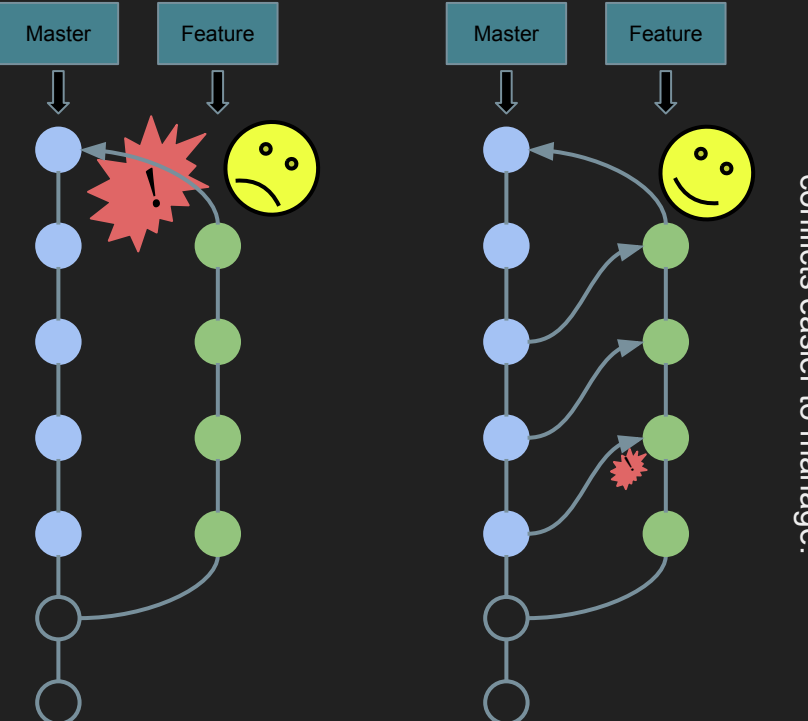

#### Skill Levels

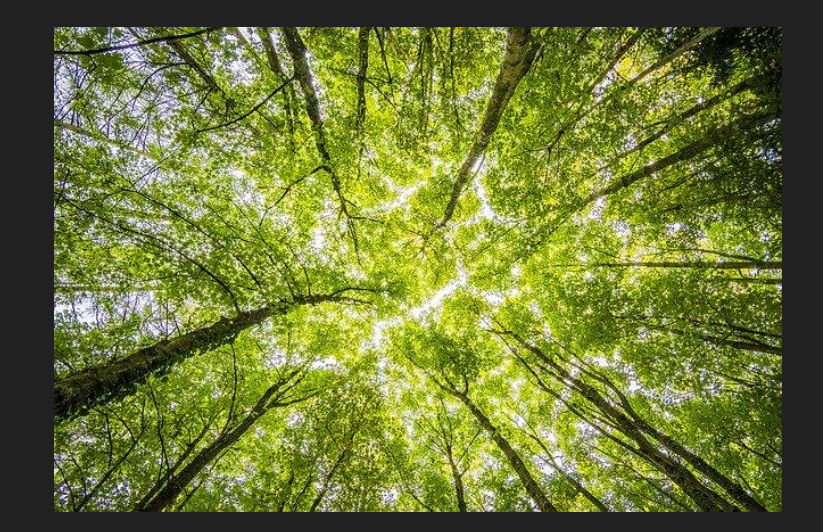

#### **Basic**

Minimum needed to work

with assistance of others.

#### **Intermediate**

#### **Advanced**

See the commits behind the branches.

Break anything.

Fix almost anything.

#### Basic Version Ctrl.

Minimum to get by:

- How to branch
- Verbose/readable commit messages
- Handle conflicts
- How to push/pull

# Merge Conflict: Don't Panic!

**`git status`** gives next steps:

- 1. Review conflicting files
	- look for "<<<<<<"
	- need your knowledge of code logic
- 2. mark resolved files with `**git add ...**`
- 3. `**git ... --continue**` when done

#### **git help**

usage: git [--version] [--help] [-C <path>] [-c name=value]

**These are common Git commands used in various situations:**

```
start a working area (see also: git help tutorial)
```
 **clone Clone a repository into a new directory init Create an empty Git repository or reinitialize an** 

**existing one**

**examine the history and state (see also: git help revisions)**

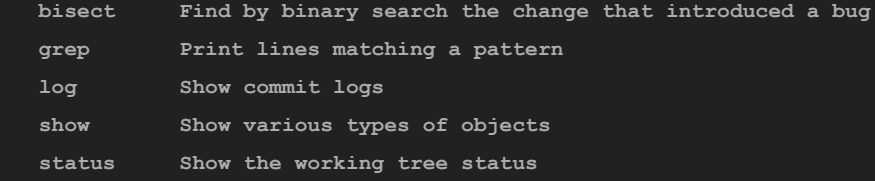

#### $git$  help branch

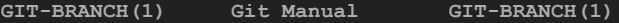

**NAME**

 **git-branch - List, create, or delete branches**

#### **SYNOPSIS**

 **git branch [--color[=<when>] | --no-color] [-r | -a] [--list] [-v [--abbrev=<length> | --no-abbrev]] [--column[=<options>] | --no-column] [(--merged | --no-merged | --contains) [<commit>]] [<pattern>...] git branch [--set-upstream | --track | --no-track] [-l] [-f] <branchname> [<start-point>] git branch (--set-upstream-to=<upstream> | -u <upstream>) [<branchname>] git branch --unset-upstream [<branchname>] git branch (-m | -M) [<oldbranch>] <newbranch> git branch (-d | -D) [-r] <branchname>... git branch --edit-description [<branchname>]**

#### Synchronizing between repositories

Everything can be done on one machine.

The final complication is differences between machines.

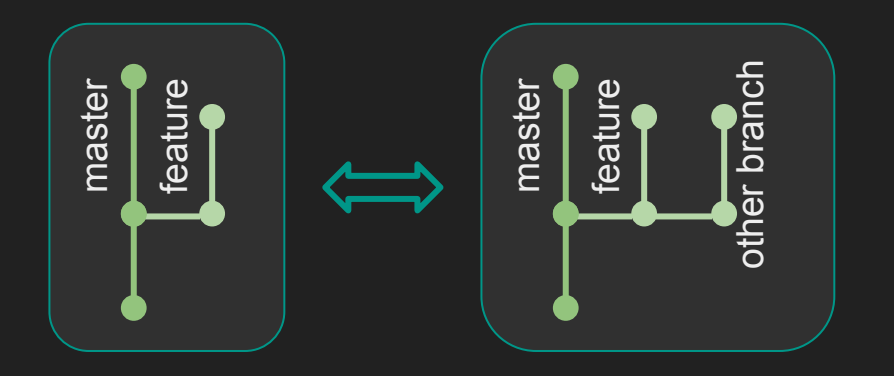

- **\$ git branch**
	- **R-correllation-analysis**
	- **big-network-issue-query**
- **\* master**
- **\$ git branch -a**
	- **R-correllation-analysis**
	- **big-network-issue-query**
- **\* master**
	-
	-
	-
	-

#### Synchronizing between repositories

Conflicts during a merge: celebrate and fix them. Conflicts during a push/pull: gonna have a bad time. **Always solve by branching**.

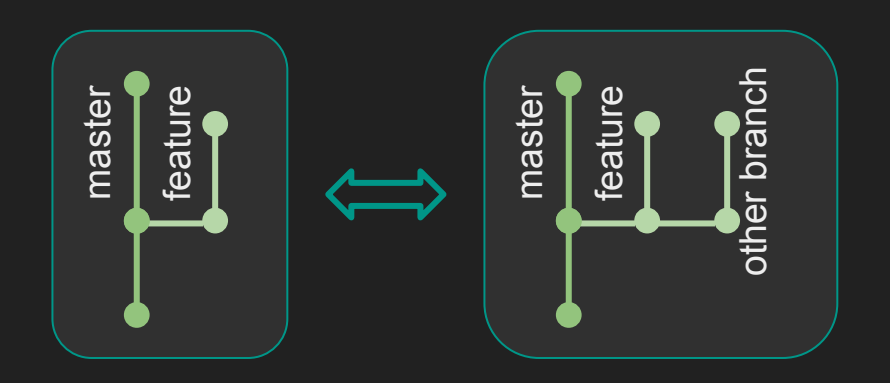

Local branches "track" remotes.

**git clone** sets up sane defaults for tracking:

- 'origin' is name of remote source
- remote branches tracked with same name
	- fetch & pull will update these

You can configure this manually if you *really* want.

#### Synchronizing between repositories

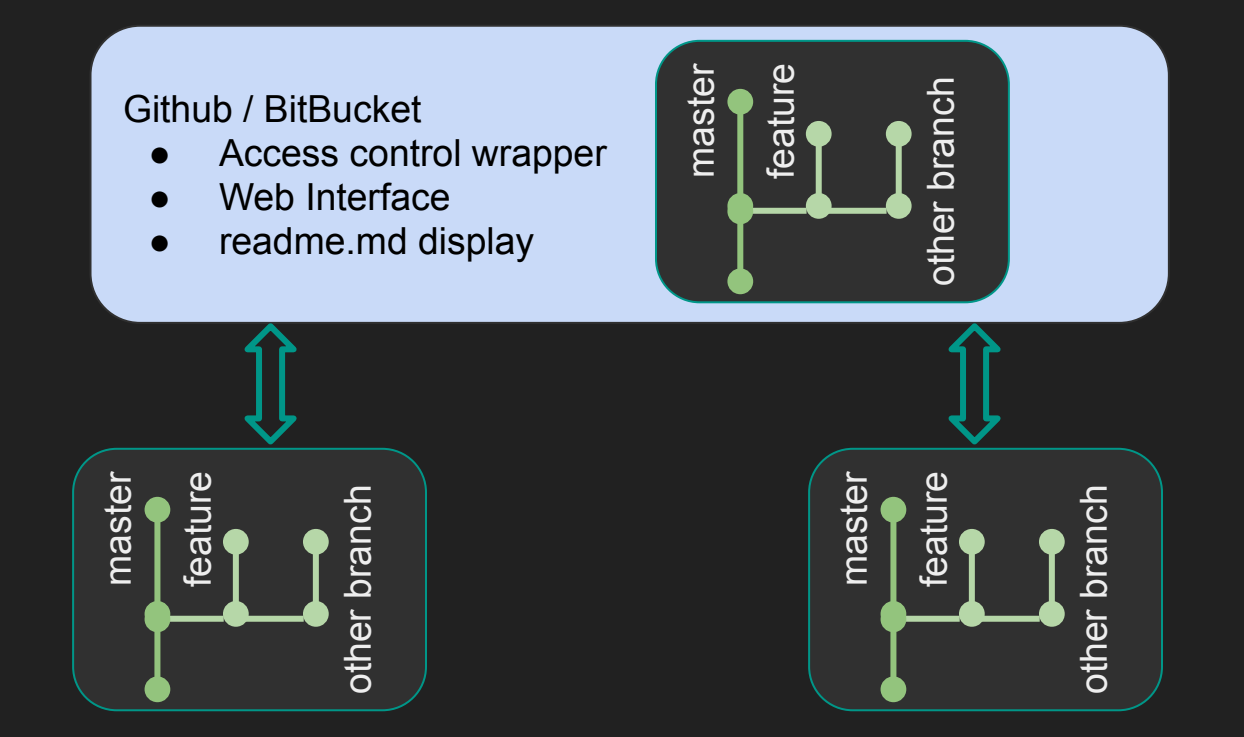

### GUIs

- [Ungit](https://github.com/FredrikNoren/ungit)
- [Gitea](https://gitea.io/en-us/)
- [SourceTree](https://www.sourcetreeapp.com/)
- [Github Desktop](https://desktop.github.com/)
- Most IDEs e.g. Eclipse

They will do most everything for you. You won't learn.

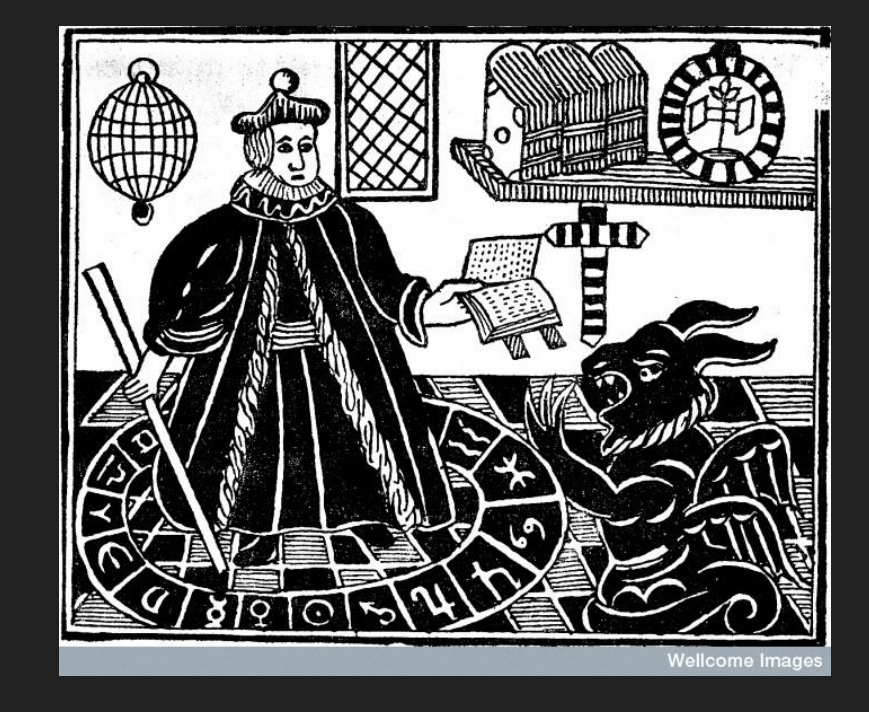

#### Intermediate Version Ctrl. Deltas Everywhere

Checkout, branch, tag any commit.

[Stash changes](https://git-scm.com/docs/git-stash) before committing.

Export/import any delta btw files, commits, branches to text file.

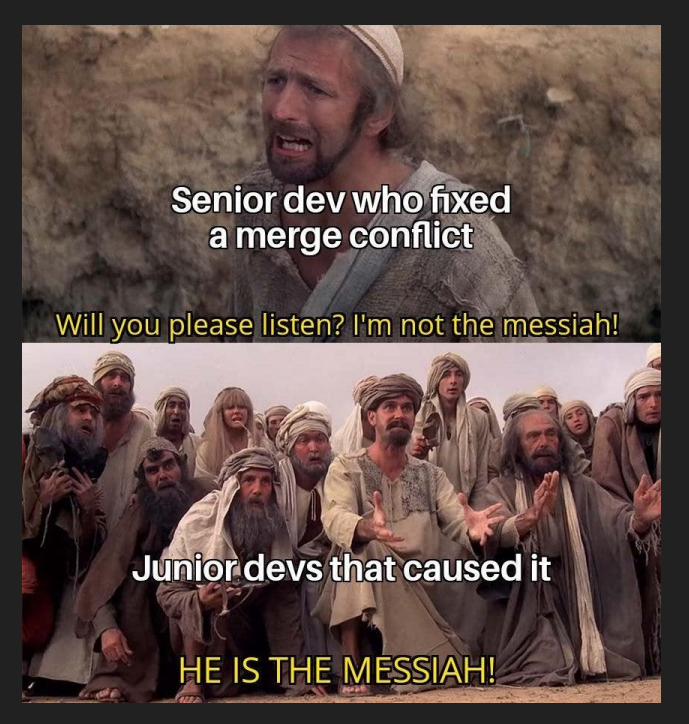

#### Advanced Version Ctrl. Destruction

What they don't know can't hurt them. Perform destructive operations in your local branch.

No destructive behavior on branches shared with others.

Destructive changes:

- **● git rebase**
- **● git commit --amend**
- 

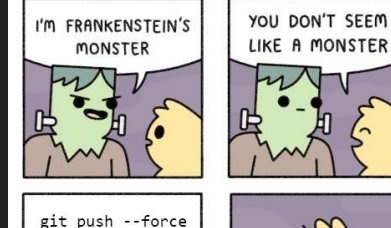

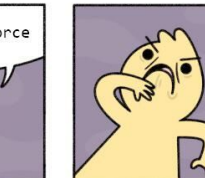

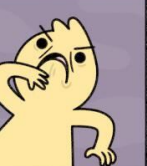

A real monster

#### Advanced Version Ctrl. Destruction

#### Commit strategies

#### Rewrite History

- Constant checkpointing
- Readable in detail during development
- At the end of the day, **git rebase!**
- Easy to read long-term

\* d0276e4 - Wed, 9 Mar 2016 18:56:59 -0800 (17 hours ago) fixed a typo "hello wrold" - Michael Stewart \* b5eac1e - Wed, 9 Mar 2016 18:51:59 -0800 (17 hours ago) named a class - Michael Stewart \* cbd35a0 - Wed, 9 Mar 2016 18:50:45 -0800 (17 hours ago) started to write a comment - Michael Stewart \* 9bd3568 - Wed, 9 Mar 2016 17:40:30 -0800 (18 hours ago) fixed indentation - Michael Stewart \* 6520c75 - Wed, 9 Mar 2016 17:36:29 -0800 (18 hours ago) | took a 5 minute walk - Michael Stewart \* 4fb0f58 - Wed, 9 Mar 2016 17:32:59 -0800 (18 hours ago) wrote import statements - Michael Stewart \* 54ca0fc - Wed, 9 Mar 2016 17:30:16 -0800 (18 hours ago) initial commit - Michael Stewart

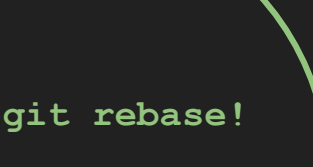

\* 4fb0f58 - Thu, 10 Mar 2016 11:25:35 -0800 (5 minutes ago) initial script format works - Michael Stewart \* 54ca0fc - Wed, 9 Mar 2016 17:30:16 -0800 (18 hours ago)

initial commit - Michael Stewart

#### Git Cheat Sheet

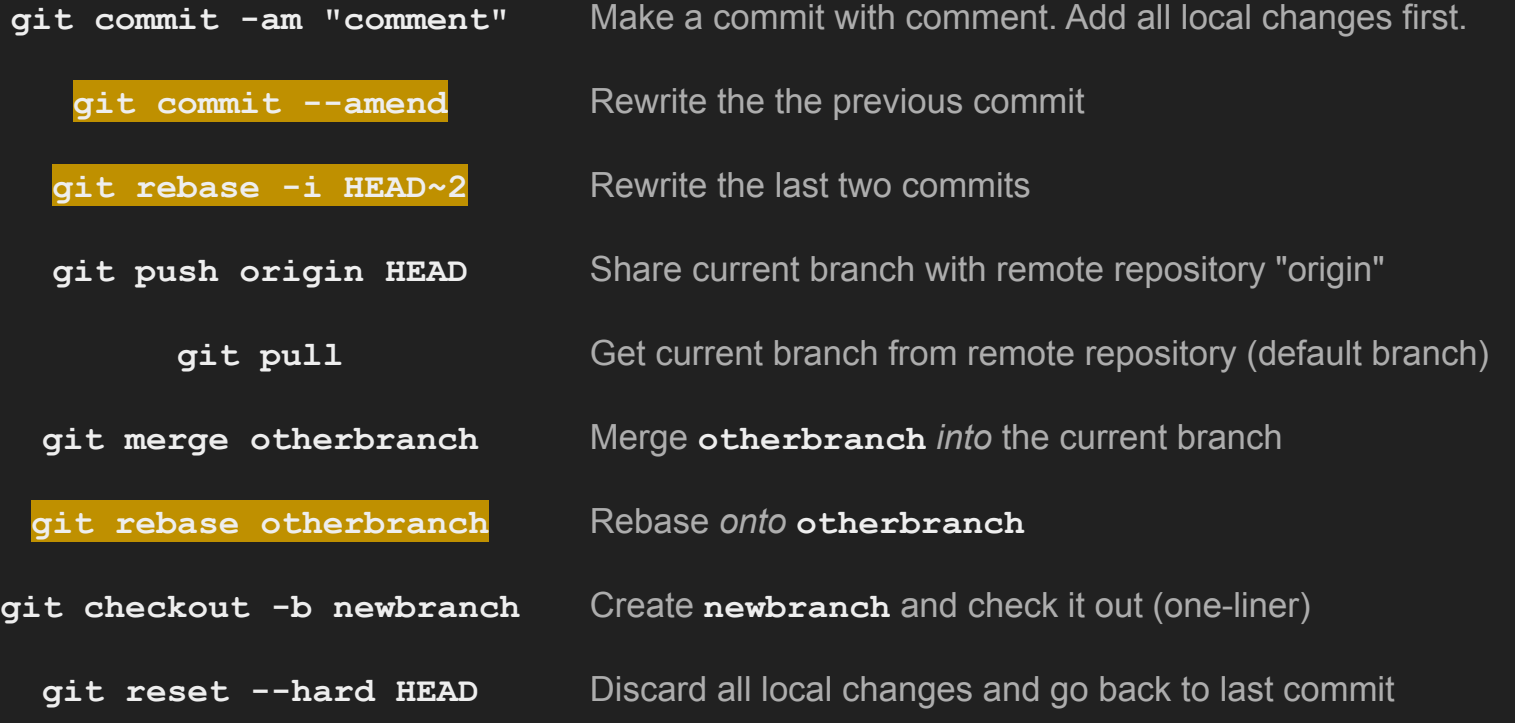

# **Configuration**

Some mandatory to function Some very helpful to function Three levels of configuration

- System
	- **○ git config --system ...**

● Global

○ **git config --global ...**

• Repository

○ **git config ...**

Repository overrides Global Global overrides System

#### Configuration tips: cache passwords

Via **[StackOverflow](http://stackoverflow.com/questions/5343068/is-there-a-way-to-skip-password-typing-when-using-https-github)** 

 $Git 1.7.9+$ 

git config --global credential.helper cache

Mac Homebrew

git config --global credential.helper osxkeychain

```
michael@di-dev-gw1 12:54:44 $ git fetch
Password for 'you': 
michael@di-dev-gw1 12:55:01 $ git config --global credential.helper cache
michael@di-dev-gw1 12:55:49 $ git fetch
Password for 'you': 
michael@di-dev-gw1 12:55:55 $ git fetch
michael@di-dev-gw1 12:55:57 $
```
### Configuration tips: **~/.gitconfig**

# This is Git's "global" configuration file. [user]

```
 name = Michael Stewart
```
email = mikestewart@tycoint.com

```
[credential]
```

```
 helper = osxkeychain
```
[core]

```
editor = vim
```
[alias]

```
graph = log --graph --abbrev-commit --decorate --format=format:'%C(bold blue)%h%C(reset) - %C(bold 
cyan)%aD%C(reset) %C(bold green)(%ar)%C(reset)%C(bold yellow)%d%C(reset)%n'' %C(white)%s%C(reset) 
%C(dim white)- %an%C(reset)' --all
```
\* f077731 - Wed, 3 Feb 2016 16:07:40 +0530 (5 weeks ago)

\* a56ee1e - Wed. 3 Feb 2016 16:07:24 +0530 (5 weeks ago)

4b765a4 - Wed, 3 Feb 2016 10:44:18 +0530 (5 weeks ago)

| \* ff0448e - Fri, 29 Jan 2016 06:39:58 -0800 (6 weeks ago)

\* | 335222a - Wed, 3 Feb 2016 10:43:55 +0530 (5 weeks ago)

\* | 176e3ec - Wed, 3 Feb 2016 10:43:22 +0530 (5 weeks ago)

\* | 4ae978d - Tue, 2 Feb 2016 03:32:25 -0500 (5 weeks ago)

\* 7743be8 - Fri, 29 Jan 2016 09:28:16 -0500 (6 weeks ago)

\* 0b8f792 - Wed, 27 Jan 2016 10:50:27 -0800 (6 weeks ago)

\* a8caaa0 - Tue, 19 Jan 2016 23:27:41 -0800 (7 weeks ago)

\* 849f9fa - Tue, 19 Jan 2016 20:17:32 -0800 (7 weeks ago)

Process part number for jobs - Gopi Subramanian

sizing queries for data - Gopi Subramanian

sizing information updated for events - Gopi Subramanian

added query for month-level event features - Michael Stewart

updated Readme.md file to include sql file names - Gopi Subramanian

Weather tables with compression and weekly statistics - Gopi Subramanian

updated feature creation to run in lower-resource environment - Michael Stewart

finished join between feature tables for classification - Michael Stewart

Merge branch 'master' of http://stash.infra.gotyco.net/scm/an/onsurance\_di\_scripts - Gopi Subramanian

create clean weather table with parquet orientation and snappy compression type - Gopi Subramanian

set new schema and input table names. this is not a good benchmark because it relies on real data still -

| \* afe6069 - Thu, 18 Feb 2016 13:08:35 -0800 (3 weeks ago) (tag: network-breaking-query, origin/big-network-issue-quer

refactored deduplication code to remove confusion of "site\_id" with "site\_no" - Michael Stewart

## Configuration tips: **./.git/config**

# This is a config file for a particular repository. It isn't tracked in the repository's version control!

[core] repositoryformatversion = 0 filemode = true bare = false logallrefupdates = true ignorecase = true precomposeunicode = true [remote "origin"] url = http://mikestewart\_i@stash.infra.gotyco.net/scm/an/mastermind\_di\_scripts.git fetch = +refs/heads/\*:refs/remotes/origin/\* [branch "master"] remote = origin merge = refs/heads/master [branch "big-network-issue-query"] remote = origin merge = refs/heads/big-network-issue-query

### Configuration tips: **./.gitignore**

# This is a list of files to ignore. Typically you include files your IDE creates that others won't want. # This file is tracked within the repository's version control. # many convenient defaults are available online e.g. Github or via Eclipse IDE

.Rproj.user

.Rhistory

.RData

\*.Rproj

#### Recommended reading

The **git help** commands

- interactive support right at your fingertips
- **git help <command>** for separate manual pages
- Try **git help workflows**

[Atlassian Git Tutorial on Merging and Rebasing](https://www.atlassian.com/git/tutorials/merging-vs-rebasing) - Well written. I copied their diagrams.

**Official Git Documentation** - Great details

**[Oh Shit Git](http://ohshitgit.com/)** 

**[Git for the Lazy](https://wiki.spheredev.org/index.php?title=Git_for_the_lazy)** 

a.k.a. [Longest common subsequence problem](https://en.wikipedia.org/wiki/Longest_common_subsequence_problem) (applications in bioinformatics, Gnu **diff**, version control) NP-hard problem

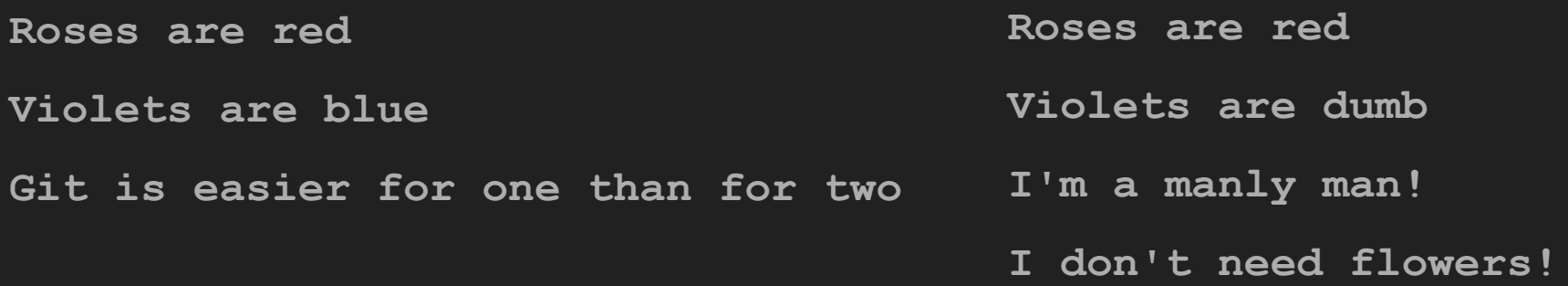

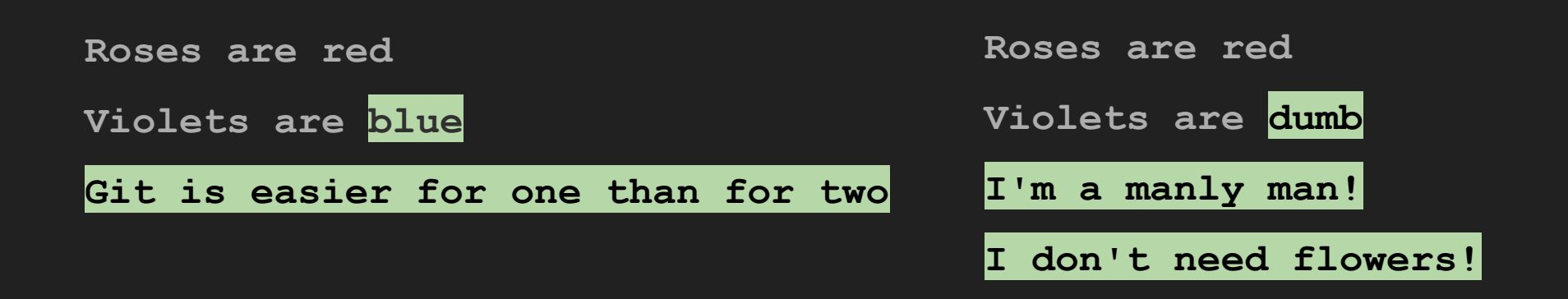

**SELECT \*** 

**FROM yourtable**

**WHERE true;**

**SELECT goodfield FROM mytable WHERE true;**

#### $\Delta_{\mathbf{1}}$ :

- line 1, delete '\*'
- line 1, add 'goodfield'
- line 2, delete 'yourtable'
- line 2, add 'mytable'

#### $\Delta$ <sub>2</sub>:

- line 1, delete "\nFROM yourtable"
- line 1, add 'goodfield\n FROM mytable'

Which delta is more efficient to store? Which delta is faster to identify?

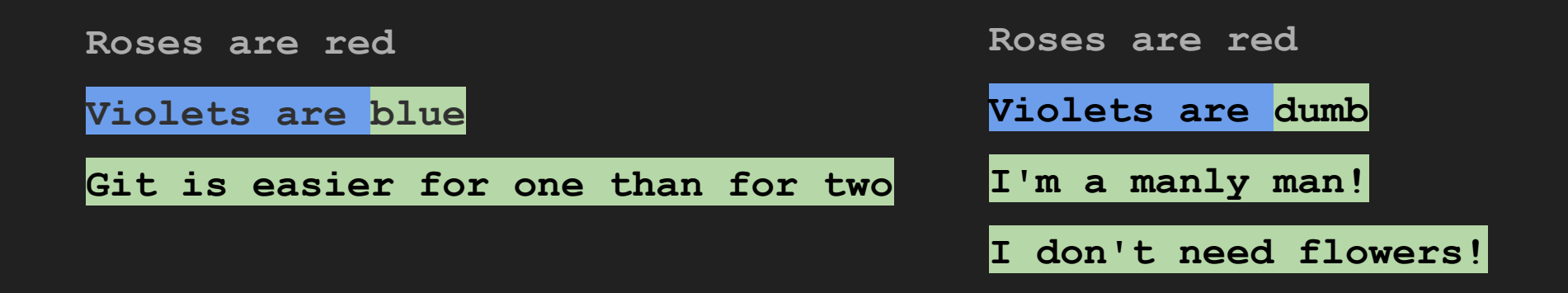

Git just treats lines as atomic units, throwing out the whole line. Trade off: better diffing execution time for more space used to store deltas.

#### Algorithmic Problems - Merging

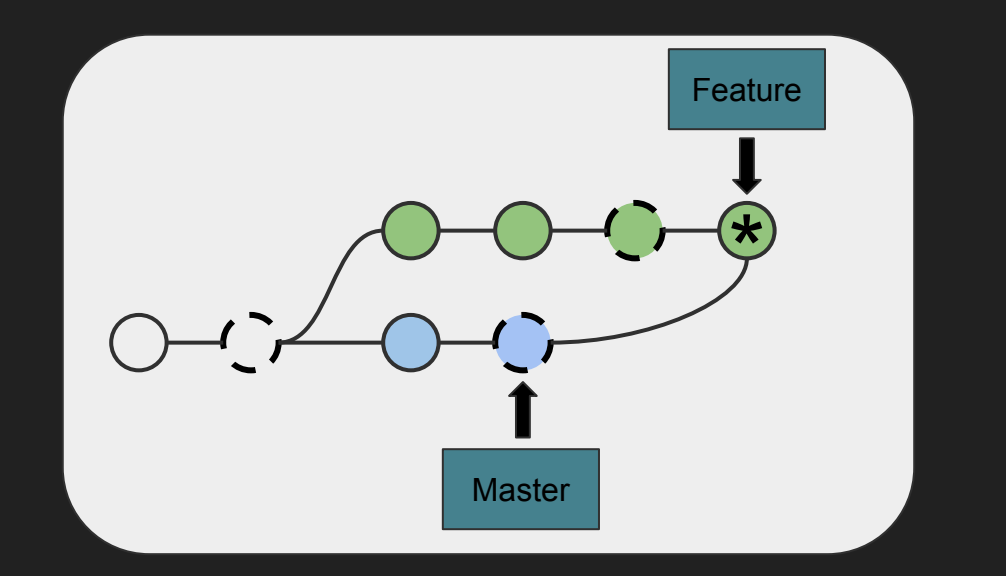

Git: "resolve these conflicts"

**<<<<<<< HEAD**

**=======**

**>>>>>>> master**

**<<<<<<< HEAD**

**same line**

**=======**

**same line**

**>>>>>>> master**

Which 3-way merge was that, again?

#### Low-Level Examples

#### **deltas** and **refs** all the way down.

- **\$ git init**
- **\$ printf "Michael's code\nVersion 1\n" > my\_file.txt**
- **\$ git commit -am "initial commit"**

#### **deltas** and **refs**

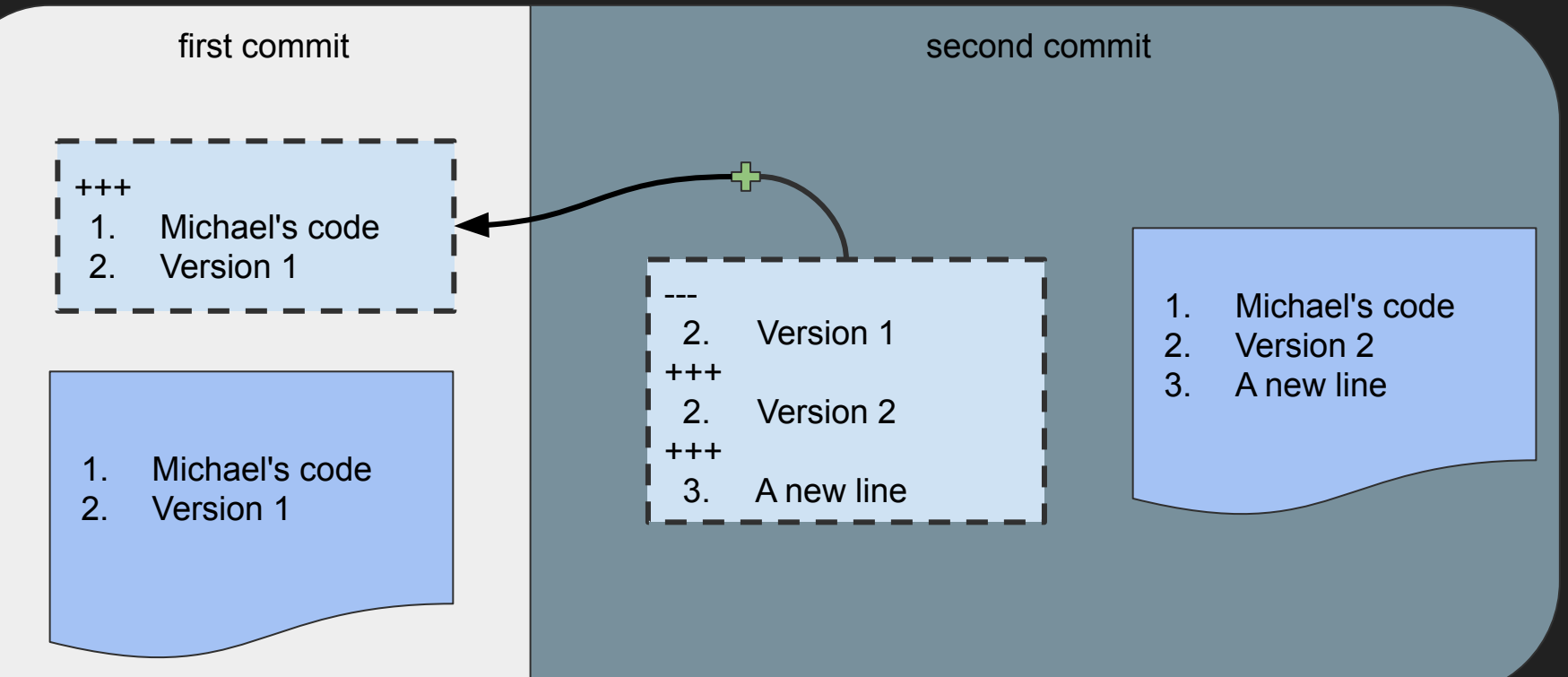

**git add**

#### **deltas** and **refs**

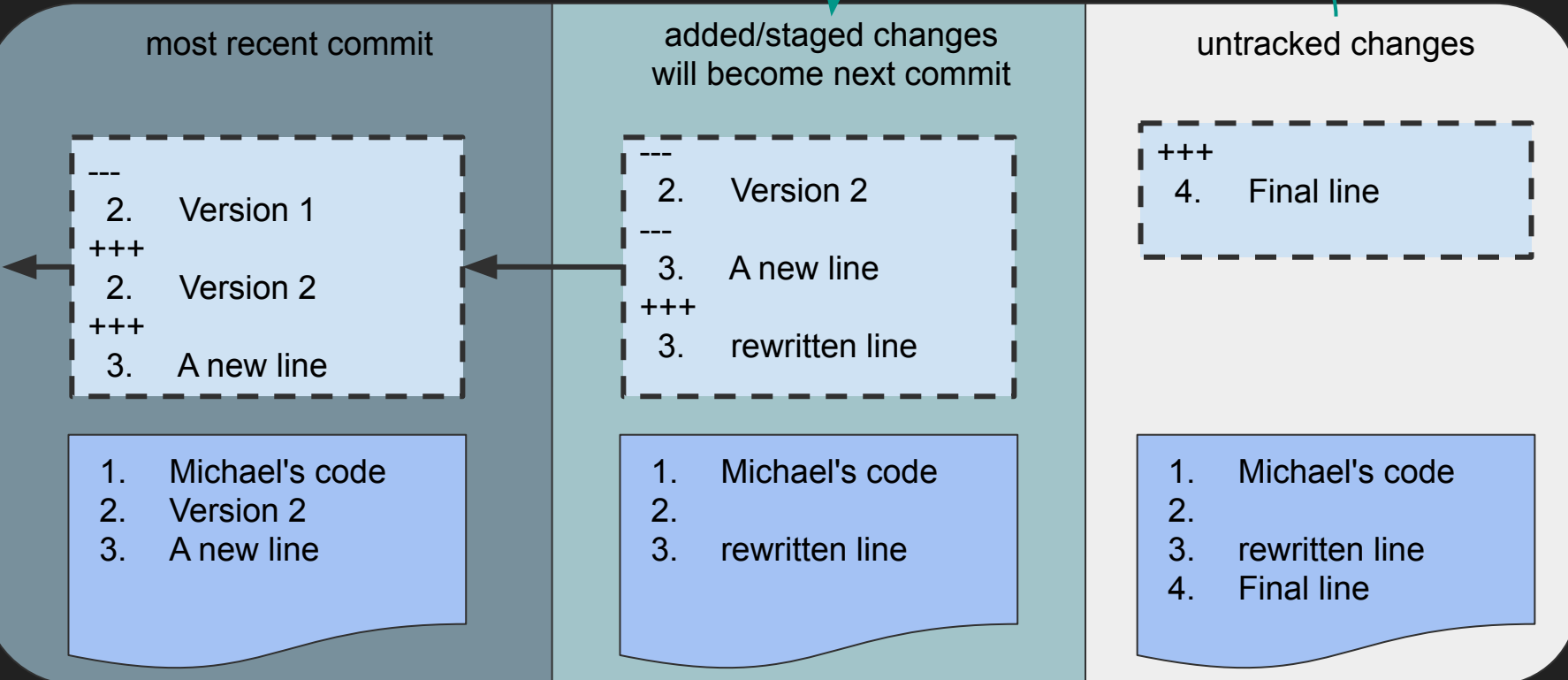

### **Merging**

- **\$ git checkout Master**
- **\$ git merge Feature**

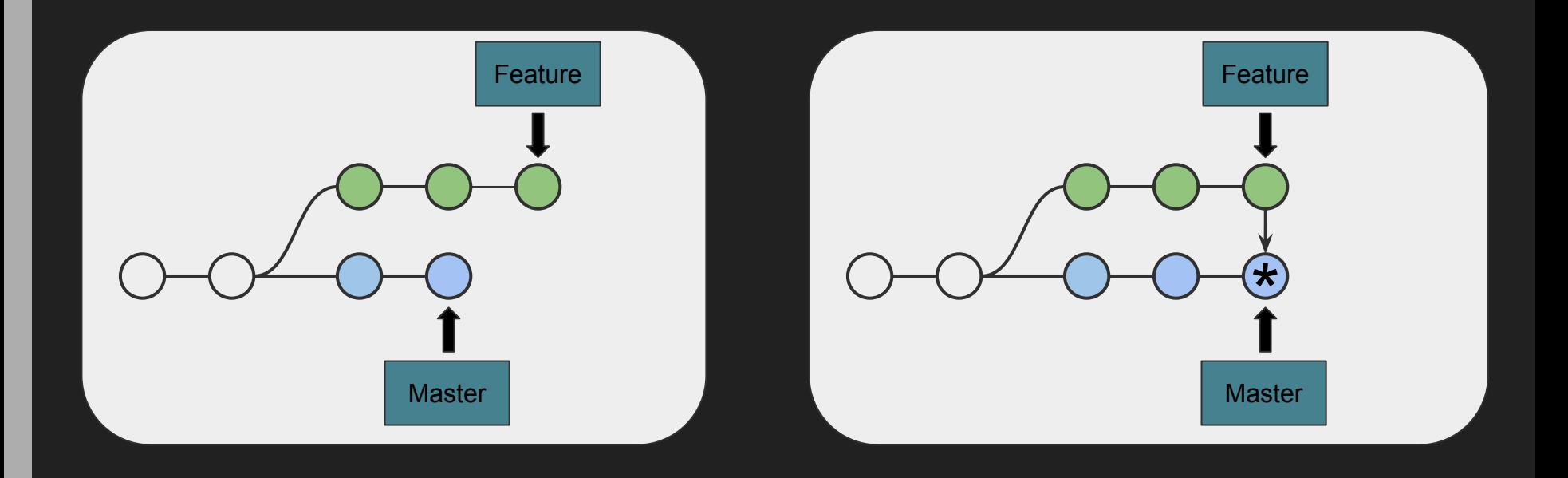

### Merging

- **\$ git checkout Feature**
- **\$ git merge Master**

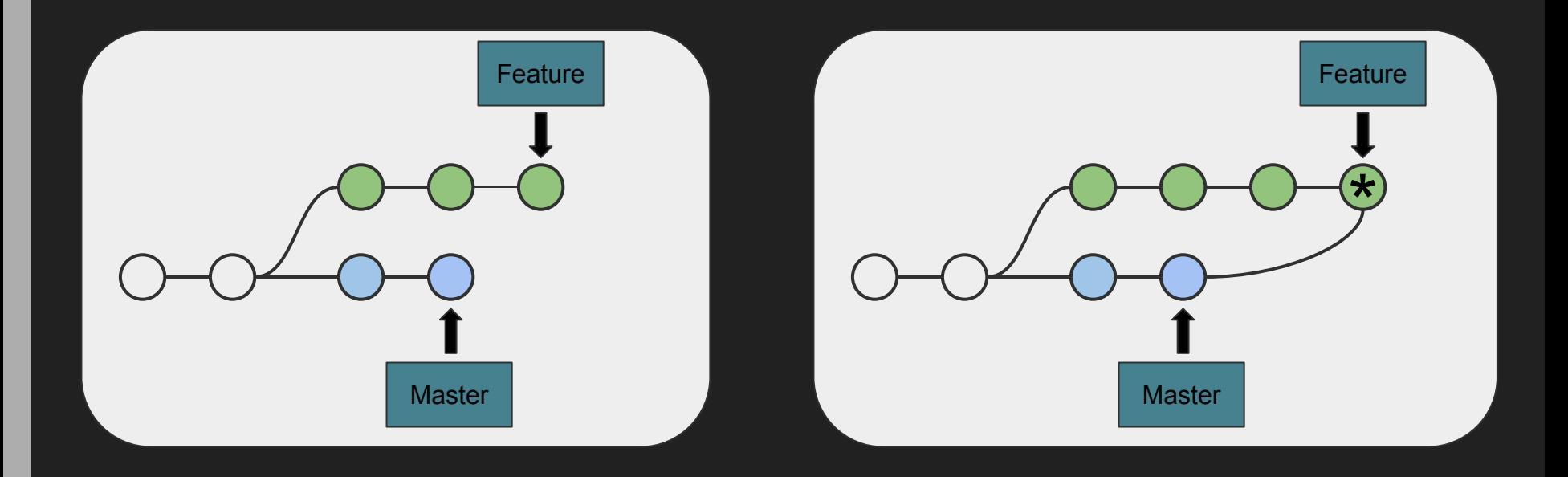

### Merging Conflicts

**CONFLICT**

**Master** 

\* a9e6f14 - Sun, 13 Mar 2016 18:49:36 -0700 (14 minutes ago) (HEAD -> master) | changed to 'main line' | \* b5a065f - Sun, 13 Mar 2016 18:49:09 -0700 (15 minutes ago) (feature) changed to 'only line' \* ccac72d - Sun, 13 Mar 2016 18:37:56 -0700 (26 minutes ago) initial commit

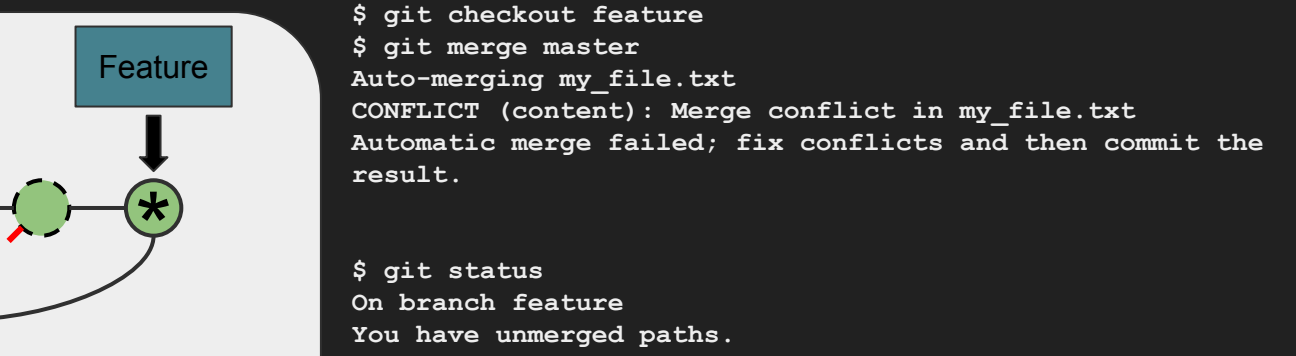

```
 (fix conflicts and run "git commit")
```

```
Unmerged paths:
   (use "git add <file>..." to mark resolution)
```
We are in an intermediate stage *BEFORE* the new commit is created.

### Merging Conflicts

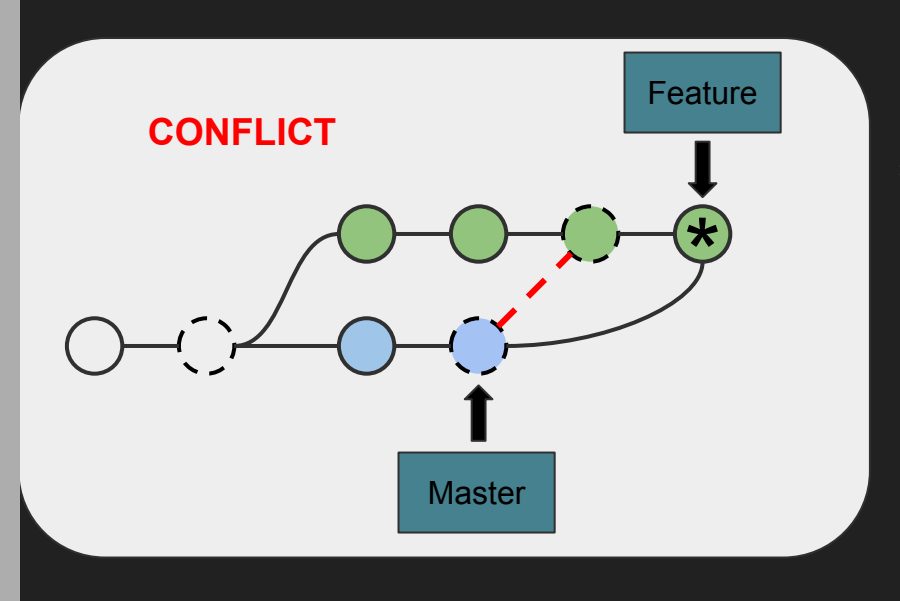

\* a9e6f14 - Sun, 13 Mar 2016 18:49:36 -0700 (14 minutes ago) (HEAD -> master) | changed to 'main line' | \* b5a065f - Sun, 13 Mar 2016 18:49:09 -0700 (15 minutes ago) (feature) changed to 'only line' \* ccac72d - Sun, 13 Mar 2016 18:37:56 -0700 (26 minutes ago)

initial commit

**\$ cat my\_file.txt** 

**<<<<<<< HEAD only line ======= main line >>>>>>> master**

Current changes under "<"

Other branch changes above ">"

### Merging Conflicts

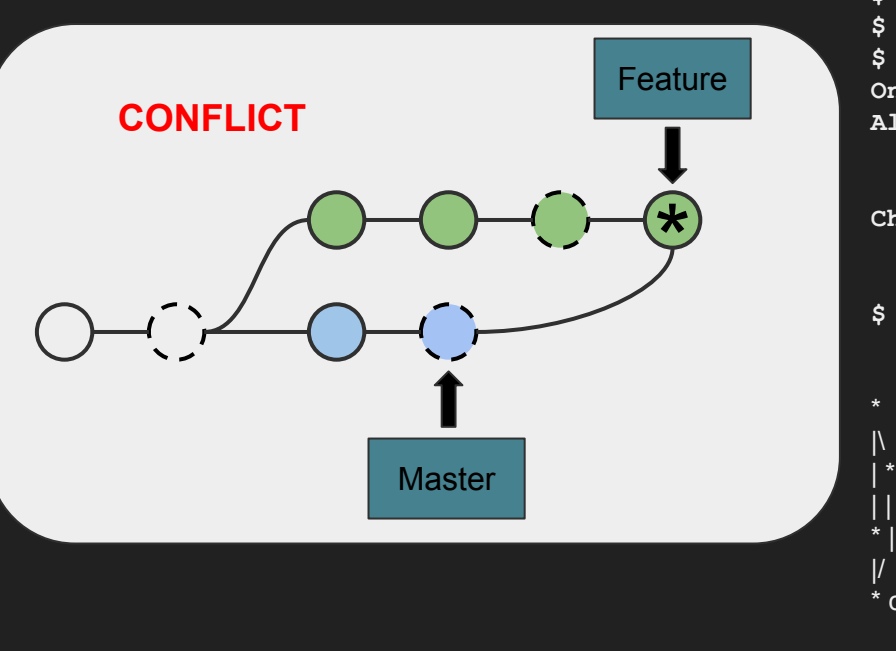

\* a9e6f14 - Sun, 13 Mar 2016 18:49:36 -0700 (14 minutes ago) (HEAD -> master) | changed to 'main line' | \* b5a065f - Sun, 13 Mar 2016 18:49:09 -0700 (15 minutes ago) (feature) changed to 'only line'

\* ccac72d - Sun, 13 Mar 2016 18:37:56 -0700 (26 minutes ago) initial commit

```
$ echo only main line > my_file.txt 
$ git add my_file.txt
$ git status
On branch feature
All conflicts fixed but you are still merging.
   (use "git commit" to conclude merge)
```

```
Changes to be committed:
```
 **modified: my\_file.txt \$ git commit -m "resolved conflict"**

- e481b10 Sun, 13 Mar 2016 19:45:21 -0700 (6 seconds ago) (HEAD -> feature) resolved conflict | \* a9e6f14 - Sun, 13 Mar 2016 18:49:36 -0700 (56 minutes ago) (master) changed to 'main line'
- \* | b5a065f Sun, 13 Mar 2016 18:49:09 -0700 (56 minutes ago) changed to 'only line'
- $\frac{1}{2}$  ccac72d Sun, 13 Mar 2016 18:37:56 -0700 (68 minutes ago) initial commit

#### Rebase

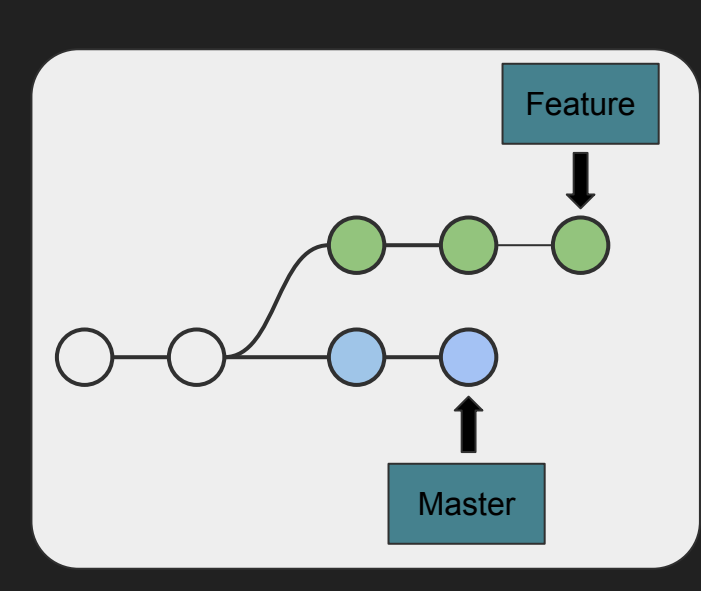

Same merge issues, but this time for each commit.

**\* e43b215 - Sun, 13 Mar 2016 20:20:15 -0700 (1 second ago) (HEAD -> second-feature) | perfect documentation \* d6a7512 - Sun, 13 Mar 2016 20:19:30 -0700 (46 seconds ago) | the best one-liner | \* e481b10 - Sun, 13 Mar 2016 19:45:21 -0700 (35 minutes ago) (master) |/| resolved conflict \* | a9e6f14 - Sun, 13 Mar 2016 18:49:36 -0700 (2 hours ago) | | changed to 'main line' | \* b5a065f - Sun, 13 Mar 2016 18:49:09 -0700 (2 hours ago) |/ changed to 'only line' \* ccac72d - Sun, 13 Mar 2016 18:37:56 -0700 (2 hours ago) initial commit**

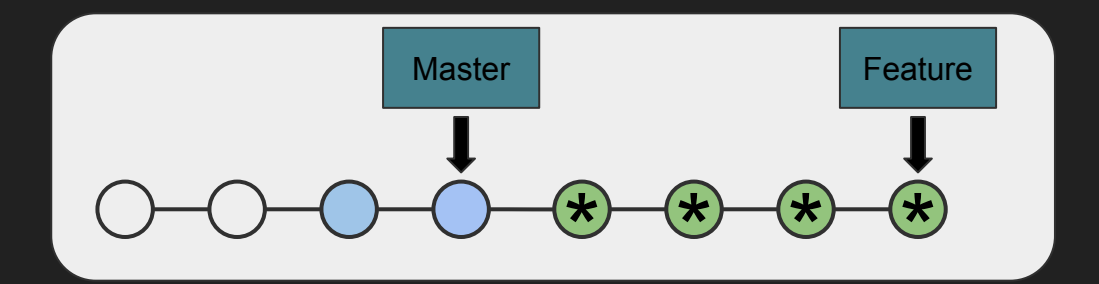

#### **Rebase**

#### **\$ git rebase master**

```
...
```
**CONFLICT (content): Merge conflict in my\_file.txt Failed to merge in the changes.**

```
...
```
**When you have resolved this problem, run "git rebase --continue".**

```
$ git status
```
**rebase in progress; onto e481b10 You are currently rebasing branch 'second-feature' on 'e481b10'.**

 **(fix conflicts and then run "git rebase --continue") (use "git rebase --skip" to skip this patch) (use "git rebase --abort" to check out the original branch)** **\$ echo the best one-liner > my\_file.txt \$ git add my\_file.txt \$ git rebase --continue Applying: the best one-liner Applying: perfect documentation \$ cat my\_file.txt the best one-liner #perfect documentation \$**

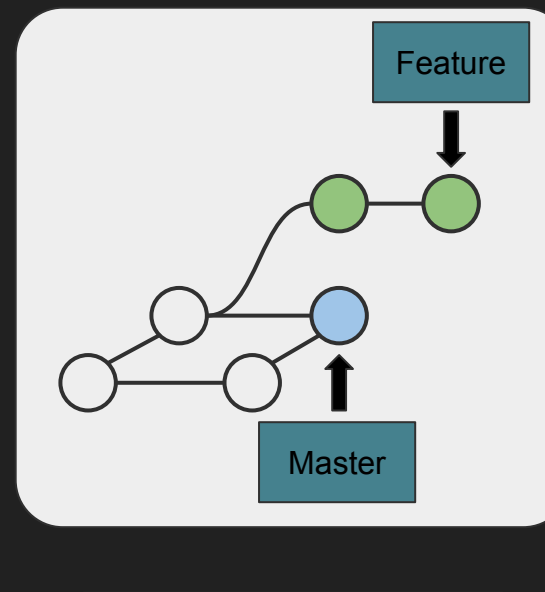

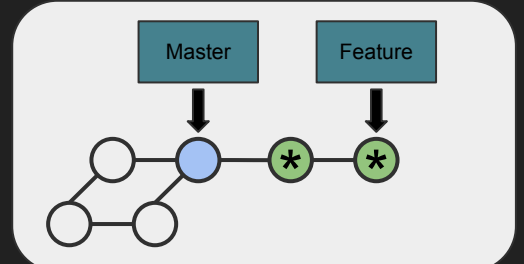

- **\* e43b215 Sun, 13 Mar 2016 20:20:15 -0700 (1 second ago) (HEAD -> second-feature) | perfect documentation**
- **\* d6a7512 Sun, 13 Mar 2016 20:19:30 -0700 (46 seconds ago) | the best one-liner**
- **| \* e481b10 Sun, 13 Mar 2016 19:45:21 -0700 (35 minutes ago) (master)**
- **|/| resolved conflict**
- **\* | a9e6f14 Sun, 13 Mar 2016 18:49:36 -0700 (2 hours ago)**

**| | changed to 'main line'**

- **| \* b5a065f Sun, 13 Mar 2016 18:49:09 -0700 (2 hours ago)**
- **|/ changed to 'only line'**
- **\* ccac72d Sun, 13 Mar 2016 18:37:56 -0700 (2 hours ago) initial commit**

**\* e275ba7 - Sun, 13 Mar 2016 20:20:15 -0700 (14 minutes ago) (HEAD -> second-feature) | perfect documentation - Michael Stewart \* 9189b89 - Sun, 13 Mar 2016 20:19:30 -0700 (15 minutes ago) | the best one-liner - Michael Stewart \* e481b10 - Sun, 13 Mar 2016 19:45:21 -0700 (49 minutes ago) (master) |\ resolved conflict - Michael Stewart | \* a9e6f14 - Sun, 13 Mar 2016 18:49:36 -0700 (2 hours ago) | | changed to 'main line' - Michael Stewart \* | b5a065f - Sun, 13 Mar 2016 18:49:09 -0700 (2 hours ago) |/ changed to 'only line' - Michael Stewart \* ccac72d - Sun, 13 Mar 2016 18:37:56 -0700 (2 hours ago) initial commit**